# **Django Foundation Formtags Documentation**

*Release 0.1*

**Christopher Clarke**

**Jun 06, 2018**

## Getting Started

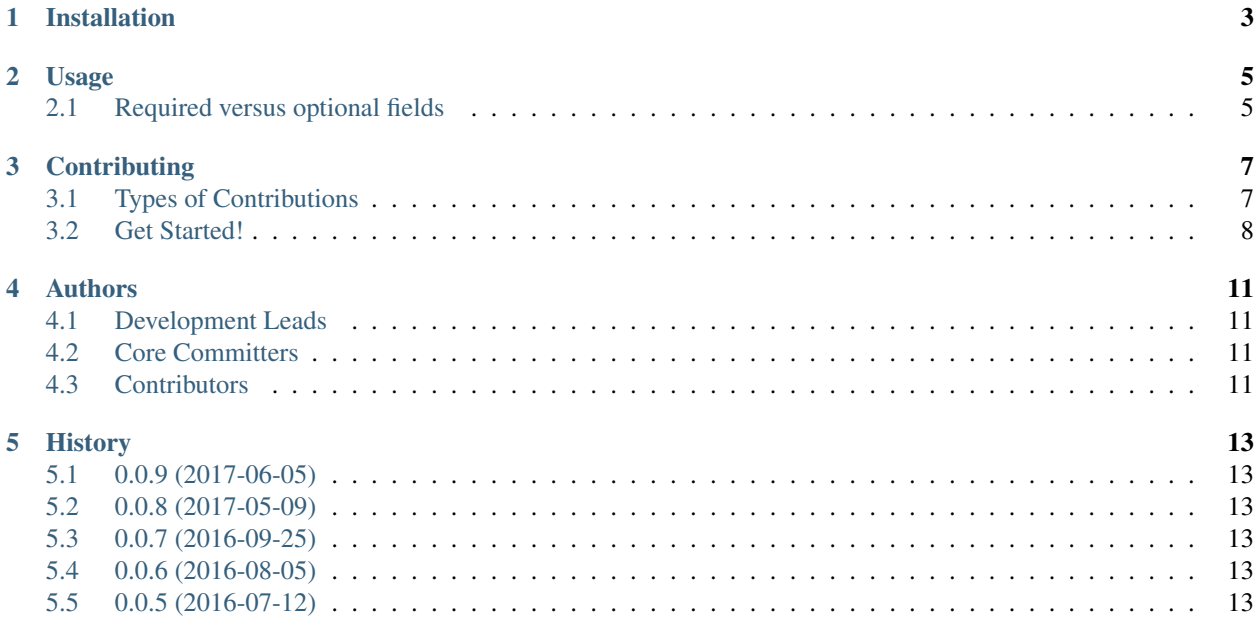

Django template tags to work with Zurb Foundation forms

Installation

#### <span id="page-6-0"></span>Create a virtualenv:

\$ virtualenv my-env

#### At the command line:

\$ pip install django-foundation-formtags

### Usage

<span id="page-8-0"></span>To start use django-foundation-forms in a project you must include in your settings:

```
INSTALLED_APPS = (
    'foundation_formtags',
)
```
In the template load foundation tags by:

{% load foundation\_formtags %}

To use the django-form-foundation filter:

```
<form class="form" action="{{ url }}" method="POST">
    {% csrf_token %}
    {{ form|as_foundation }}
\langle form>
```
To use the django-form-foundation field tags:

```
<form class="form" action="{{ url }}" method="POST">
   {% csrf_token %}
    {% render_field form.name %}
    {% render_field form.subject %}
    {% render_field form.message %}
\langle form\rangle
```
### <span id="page-8-1"></span>**2.1 Required versus optional fields**

The normal behaviour is to mark required fields with *\**. If you want to mark only optional fields, you can add the following setting to your project settings file.

FOUNDATION\_FORMTAGS\_USE\_OPTIONAL = True

To learn more about optional fields read this [blog.](https://www.formulate.com.au/blog/required-versus-optional-fields-new-standard)

## **Contributing**

<span id="page-10-0"></span>Contributions are welcome, and they are greatly appreciated! Every little bit helps, and credit will always be given. You can contribute in many ways:

## <span id="page-10-1"></span>**3.1 Types of Contributions**

#### **3.1.1 Report Bugs**

Report bugs at [https://github.com/chrisdev/django-foundation-formtags/issues.](https://github.com/chrisdev/django-foundation-formtags/issues)

If you are reporting a bug, please include:

- Your operating system name and version.
- Any details about your local setup that might be helpful in troubleshooting.
- Detailed steps to reproduce the bug.

### **3.1.2 Fix Bugs**

Look through the GitHub issues for bugs. Anything tagged with "bug" is open to whoever wants to implement it.

#### **3.1.3 Implement Features**

Look through the GitHub issues for features. Anything tagged with "feature" is open to whoever wants to implement it.

#### **3.1.4 Write Documentation**

django-foundation-forms could always use more documentation, whether as part of the official django-foundationforms docs, in docstrings, or even on the web in blog posts, articles, and such.

#### **3.1.5 Submit Feedback**

The best way to send feedback is to file an issue at [https://github.com/chrisdev/django-foundation-formtags/issues.](https://github.com/chrisdev/django-foundation-formtags/issues)

If you are proposing a feature:

- Explain in detail how it would work.
- Keep the scope as narrow as possible, to make it easier to implement.
- Remember that this is a volunteer-driven project, and that contributions are welcome :)

### <span id="page-11-0"></span>**3.2 Get Started!**

Ready to contribute? Here's how to set up *foundation\_formtags* for local development.

- 1. Fork the *foundation\_formtags* repo on GitHub.
- 2. Clone your fork locally:

\$ git clone git@github.com:your\_name\_here/django-foundation-formtags.git

3. Install your local copy into a virtualenv. Assuming you have virtualenvwrapper installed, this is how you set up your fork for local development:

```
$ mkvirtualenv foundation formtags
$ cd foundation_formtags/
$ python setup.py develop
```
4. Create a branch for local development:

\$ git checkout -b name-of-your-bugfix-or-feature

Now you can make your changes locally.

5. When you're done making changes, check that your changes pass flake8 and the tests, including testing other Python versions with tox:

```
$ flake8 foundation_formtags
$ python setup.py test
$ tox
```
To get flake8 and tox, just pip install them into your virtualenv.

6. Commit your changes and push your branch to GitHub:

```
$ git add .
$ git commit -m "Your detailed description of your changes."
$ git push origin name-of-your-bugfix-or-feature
```
7. Submit a pull request through the GitHub website.

### **3.2.1 Pull Request Guidelines**

Before you submit a pull request, check that it meets these guidelines:

- 1. The pull request should include tests.
- 2. If the pull request adds functionality, the docs should be updated. Put your new functionality into a function with a docstring, and add the feature to the list in README.rst.
- 3. The pull request should work for Python 2.6, 2.7, 3.3, and 3.4, and for PyPy. Check [https://travis-ci.org/chrisdev/](https://travis-ci.org/chrisdev/django-foundation-formtags/pull_requests) [django-foundation-formtags/pull\\_requests](https://travis-ci.org/chrisdev/django-foundation-formtags/pull_requests) and make sure that the tests pass for all supported Python versions.

### **3.2.2 Tips**

To run a subset of tests:

\$ python -m unittest tests.test\_foundation\_formtags

## Authors

## <span id="page-14-1"></span><span id="page-14-0"></span>**4.1 Development Leads**

• Christopher Martin Clarke [\(@chrisdev\)](https://github.com/chrisdev)

## <span id="page-14-2"></span>**4.2 Core Committers**

- Lendl Smith [\(@ilendl2\)](https://github.com/ilendl2)
- Parbhat Puri [\(@parbhat\)](https://github.com/parbhat)
- Daniel Andrilik [\(@andrlik\)](https://github.com/andrlik)

## <span id="page-14-3"></span>**4.3 Contributors**

None yet. Why not be the first?

## History

## <span id="page-16-1"></span><span id="page-16-0"></span>**5.1 0.0.9 (2017-06-05)**

• Cleaned up travis configuration for tox to improve testing

### <span id="page-16-2"></span>**5.2 0.0.8 (2017-05-09)**

• Make it Compatible with Django 1.11

## <span id="page-16-3"></span>**5.3 0.0.7 (2016-09-25)**

- Make Compatible with Django 1.10
- Minimum version is now Django 1.8. For earlier versions of Django use 0.0.6

## <span id="page-16-4"></span>**5.4 0.0.6 (2016-08-05)**

Fix for checkbox rendering and New error class for Non field errors in Foundation 6

## <span id="page-16-5"></span>**5.5 0.0.5 (2016-07-12)**

• First release on PyPI.